*Istruzioni per l'uso*

*sullo standard LTE in rete UMS*

# **LEAK © GUARD CLOUD**

*Dispositivo di monitoraggio per tubo di teleriscaldamento a corto e lungo raggio a 2 canali, funzionante a batteria e basato*  **BRUGG** 

Pipes

 $\circledcirc$ **BRUGG** Pipes  $\sqrt{2}$  $CH<sub>2</sub>$  $C<sub>H1</sub>$  $m<sub>1</sub>$  $>1.0 M<sub>2</sub>$  $\sqrt{2}$  $0.0110$  $\sqrt{2}$ **LEAK®GUARD**  $\circledR$ 

BA 076354.029/01.21 CH

### **Indice dei contenuti**

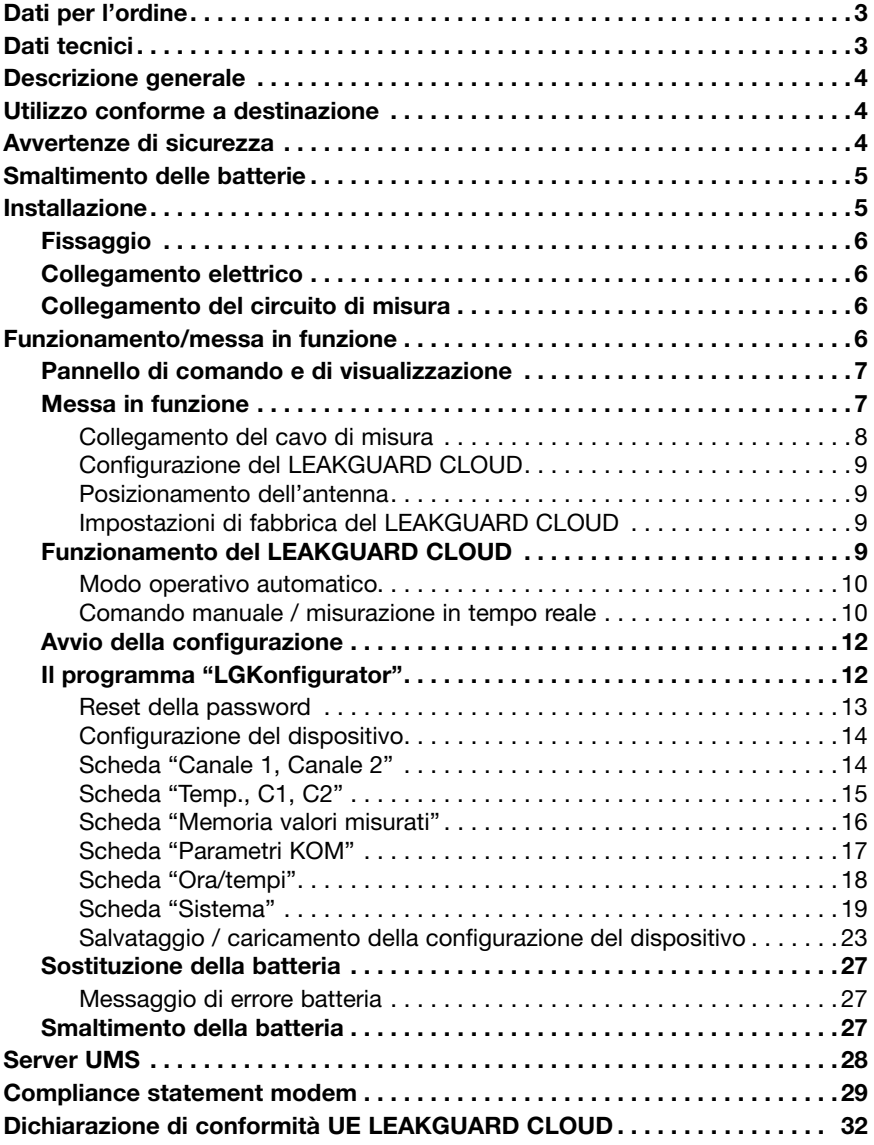

**Importante!**

**Prima della messa in funzione leggere e osservare assolutamente tutte le avvertenze di sicurezza!**

**© 2021 BRUGG Rohrsystem AG.** Le presenti istruzioni per l'uso non possono essere riprodotte o rese accessibili a terzi né per intero, né in modo parziale senza speciale autorizzazione di BRUGG Rohrsystem AG.

### **Dati tecnici**

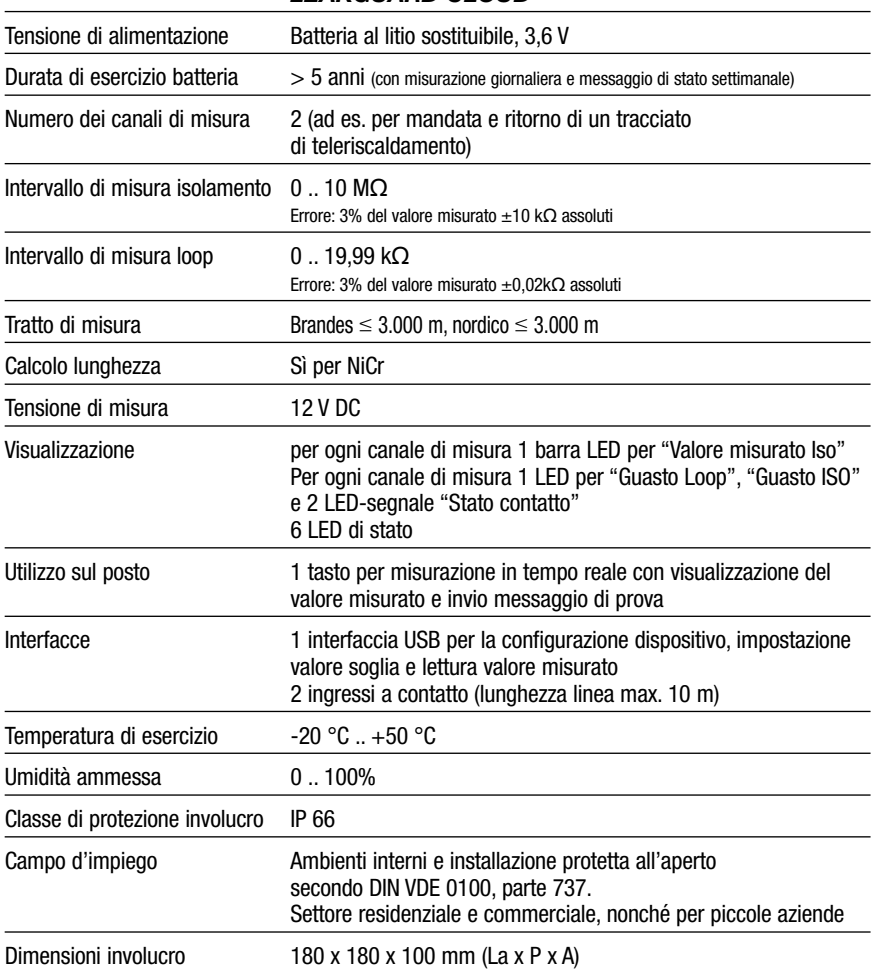

### *LEAKGUARD CLOUD*

### **Dati per l'ordine**

Dispositivo di monitoraggio per tubo di teleriscaldamento a corto e lungo raggio a 2 canali, funzionante a batteria, con segnalazione di allarme basata sullo standard LTE/ GSM in rete UMS, monitoraggio del collegamento tra i tubi, campo di visualizzazione e 2 ingressi a contatto

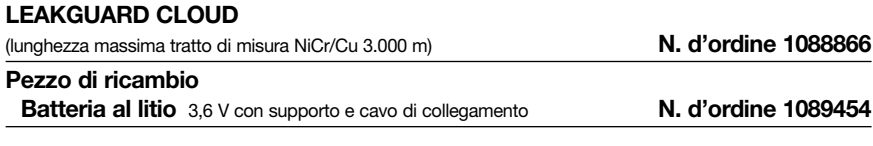

### **Descrizione generale**

Le presenti istruzioni per l'uso servono a semplificare il processo di conoscenza del prodotto. Esse contengono importanti indicazioni per un impiego sicuro, corretto ed economico del prodotto.

Le istruzioni per l'uso vanno integrate con istruzioni basate sulle esistenti disposizioni nazionali in materia di prevenzione degli infortuni e tutela dell'ambiente.

**Le istruzioni per l'uso vanno lette e applicate da ogni persona incaricata di svolgere operazioni con il dispositivo e su di esso, ad es. durante montaggio, manutenzione ed eliminazione dei guasti.**

Oltre alle istruzioni per l'uso e ai regolamenti sulla prevenzione degli infortuni obbligatoriamente validi nel Paese dell'utilizzatore, vanno anche rispettate le regole tecniche specialistiche per l'utilizzo sicuro e corretto del dispositivo.

### **Utilizzo conforme a destinazione**

Il dispositivo di monitoraggio per teleriscaldamento *LEAKGUARD CLOUD* è destinato alla misurazione di resistenze di isolamento e di impedenze di loop per l'individuazione di perdite in sistemi di tubi e la segnalazione di allarme tramite connessione radio mobile (LTE/GSM).

Per la configurazione il dispositivo può essere collegato tramite l'interfaccia USB a un PC (portatile).

Ogni altro tipo di utilizzo è da ritenersi non conforme a destinazione. Il produttore declina qualsivoglia responsabilità per danni insorgenti al riguardo; il rischio ricade sul solo utente!

### **Avvertenze di sicurezza**

### **Importante!**

**Prima della messa in funzione leggere e osservare assolutamente le avvertenze di sicurezza!**

- Le istruzioni per l'uso devono essere sempre disponibili sul luogo d'impiego del prodotto.
- Utilizzare il dispositivo solo se in condizioni tecniche perfette, nonché in conformità a destinazione, consapevoli delle misure di sicurezza e dei rischi nel rispetto delle istruzioni per l'uso!
- Non effettuare nessuna modifica del dispositivo!
- Le operazioni di montaggio, manutenzione e riparazione possono essere effettuate solamente da personale addestrato!
- Utilizzare solo pezzi di ricambio BRUGG originali!

### **ATTENZIONE!**

**Rispettare le prescrizioni in fatto di manipolazione. Elementi costruttivi soggetti a rischio elettrostatico.**

### **ATTENZIONE!**

**Il luogo di installazione del dispositivo dovrebbe disporre di un sistema di protezione anti-fulmini completo, che tenga conto delle linee di alimentazione elettriche, nonché di quelle dei dati e delle telecomunicazioni.**

### **ATTENZIONE!**

**Non applicare mai tensioni esterne ai circuiti di misura.**

### **ATTENZIONE! Batteria al litio!**

**Utilizzare solo la batteria originale 3,6V / 19Ah con supporto e cavo di collegamento. Mai caricare, cortocircuitare batterie al litio o invertirne la polarità.**

**Se necessario, rispettare le prescrizioni in fatto di spedizione di batterie al litio (classe 9, UN3090 ovvero UN 3091).**

## **Smaltimento della batteria**

- Non smaltire batterie al litio vuote o difettose con i normali rifiuti domestici!
- Osservare le prescrizioni dell'ordinanza sulle batterie.
- Restituire le batterie al litio vuote o difettose a un relativo centro di raccolta.

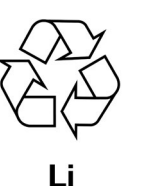

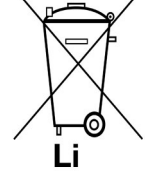

### **Installazione**

### **Fissaggio**

Il *LEAKGUARD CLOUD* si trova in un involucro a parete e viene fissato alla parete mediante quattro supporti e viti.

### **Collegamento elettrico**

Il *LEAKGUARD CLOUD* funziona con una batteria, già installata di fabbrica, ma non ancora collegata.

### **Collegamento del circuito di misura**

### **ATTENZIONE! Ambedue i morsetti per collegamento tra i tubi X3.3 e X4.3 devono essere collegati con un tubo in due punti separati tra di loro, oppure un morsetto va collegato al tubo di mandata e un morsetto al tubo di ritorno.**

### **Assegnazione dei collegamenti**

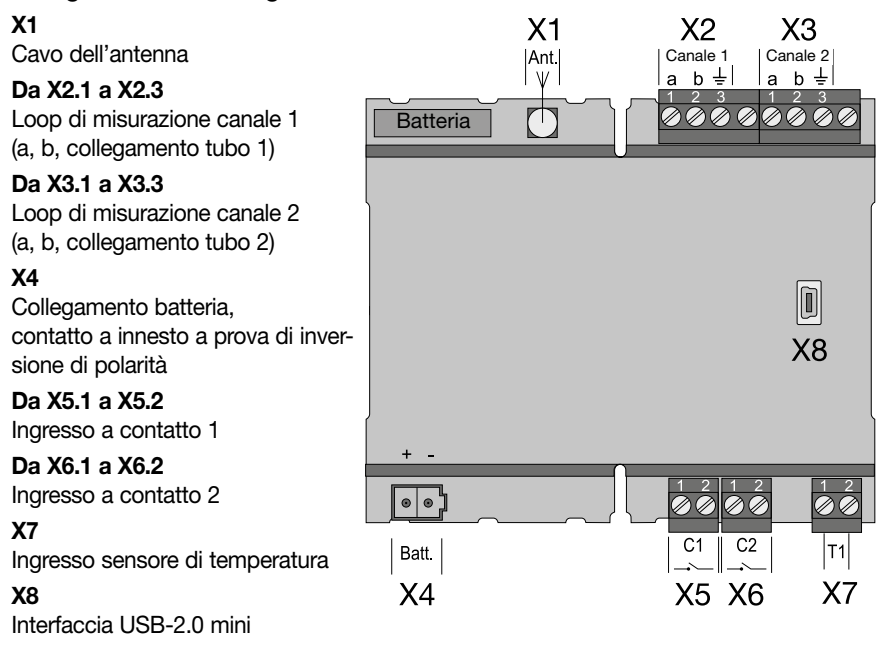

### **Funzionamento/messa in funzione**

Il *LEAKGUARD CLOUD* è un dispositivo di monitoraggio e misurazione di resistenze di isolamento e di impedenze di loop per l'individuazione di perdite in sistemi di tubi e di interruzioni nel loop di misurazione, nonché per il monitoraggio di contatti a potenziale zero (ad es. interruttori a galleggiante).

Ogni dispositivo può monitorare ciclicamente due loop di misurazione, ad es., rispettivamente mandata e ritorno di un tubo di teleriscaldamento. In caso di non raggiungimento ovvero superamento dei valori soglia di resistenza e impedenza vengono attivati i LED di allarme rossi, e, viene inviato un messaggio di allarme al server UMS. Tra i cicli di misurazione non avviene alcun monitoraggio.

Il *LEAKGUARD CLOUD* è dotato di un monitoraggio del collegamento tra i tubi per riconoscere un'interruzione della linea di collegamento tra i tubi (terra).

Per il monitoraggio di contatti a potenziale zero sono disponibili due ingressi. L'interrogazione dello stato del contatto (aperto/chiuso) avviene ogni 10 secondi.

I valori soglia per resistenza di isolamento e impedenza di loop, nonché le impostazioni dei contatti sono liberamente programmabili tramite l'interfaccia Ethernet con l'ausilio di un portatile/ultra-portatile. Tutte le impostazioni vengono salvate con protezione da perdita in una memoria interna EEPROM.

### **Pannello di comando e di visualizzazione**

Sul pannello di comando e visualizzazione del *LEAKGUARD CLOUD* è possibile:

- Leggere sulle **barre LED Iso** i valori di ambedue i canali di misura della resistenza di isolamento.
- Leggere sui **LED Iso** gli stati di allarme di ambedue i canali di misura della resistenza di isolamento, e le interruzioni del collegamento tra i tubi.
- Leggere sui **LED Loop** gli stati di allarme di ambedue i canali di misura dell'impedenza di loop.
- Leggere sui **LED Contact** gli stati dei contatti.
- Attivare manualmente con il **Tasto "ON"** una misurazione in tempo reale.
- Leggere sul **LED "STA"** lo stato.
- Leggere sui tre **LED** l'intensità di campo radiomobile.
- Leggere sul **LED "RX/TX"** lo stato della comunicazione.
- Verificare sul **LED "USB"** il collegamento USB corretto.
- Modificare i valori soglia mediante portatile/notebook tramite l'**interfaccia USB**.

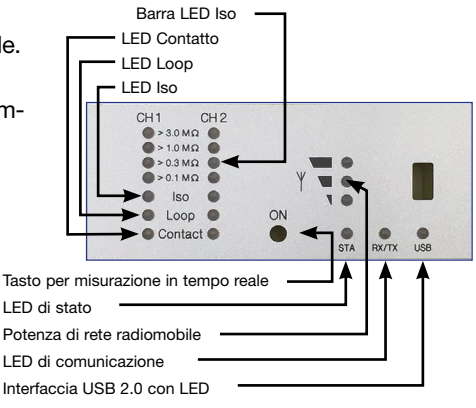

### **Messa in funzione**

Il *LEAKGUARD CLOUD* viene consegnato di fabbrica con batteria pre-montata.

### **Collegamento del cavo di misura**

#### **1. Installare e collegare il sensore di temperatura PT1000.**

A tale scopo aprire l'involucro del *LEAKGUARD CLOUD*: svitare le 4 viti agli angoli dell'involucro e sollevare il coperchio dello stesso.

Allentare le viti "**C**" del pannello trasparente e rimuoverlo.

Montare il pressacavo M12 nel **foro 1** e inserire la bussola del sensore di temperatura nel pressacavo. La bussola dovrebbe sporgere di circa 1 cm dal pressacavo.

Stivare il cavo di misura del sensore di temperatura al di sotto del modulo e collegare a **X7** (vedere pagina 6).

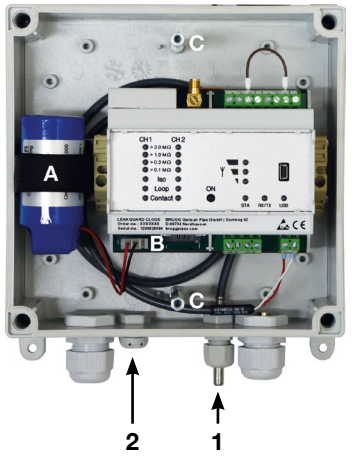

### **2. Montare il cappuccio traspirante per la compensazione della pressione.**

In presenza di oscillazioni di temperatura, il tappo filettato garantisce una compensazione della pressione, impedendo così la penetrazione di umidità. Inserire il tappo filettato dall'esterno attraverso il **foro 2** ed avvitare saldamente con il dado a risvolto accluso.

### **2. Collegamento del cavo di misura**

A seconda del numero di cavi da collegare eseguire una sufficiente quantità di aperture per i pressacavi e montare questi ultimi.

Se non altrimenti previsto, il pressacavo sinistro è destinato al monitoraggio del tubo di teleriscaldamento, quello intermedio al monitoraggio dei contatti. Le guarnizioni per i pressacavi dispongono ciascuna di 2 aperture. Sono disponibili tre tappi ciechi per chiudere aperture non necessarie.

**Avvitare saldamente tutti i pressacavi in modo che siano a tenuta.**

### **3. Collegamento dell'antenna**

Il pressacavo destro è destinato all'antenna. Deve essere utilizzata la guarnizione intagliata.

Inserire il connettore del cavo dell'antenna nell'attacco per l'antenna **X1** (vedere pagina 6) del *LEAKGUARD CLOUD* e avvitare saldamente il dado a risvolto.

### **Avvitare saldamente tutti i pressacavi in modo che siano a tenuta.**

### **Collegamento della batteria al litio**

Inserire il connettore batteria a prova di inversione di polarità (**B**) della batteria pre-montata (**A**) sull'attacco **X4** (vedere pagina 6).

### **Inserimento della scheda SIM**

Per stabilire la connessione con la rete radiomobile è necessaria la scheda SIM di un provider di servizi radiomobili.

**Attenzione**: il collegamento radiomobile comporta costi supplementari!

Per posizionare la scheda SIM va aperto l'involucro. A tale scopo svitare le 4 viti agli angoli dell'involucro e sollevare il coperchio dello stesso.

Il vano di inserimento della scheda SIM si trova sul lato inferiore del modulo *PipeAlarm2-LTE/UMS*. La scheda SIM può essere sospinta nel relativo vano di inserimento solo su di un lato corretto e cioè con la smussatura davanti a sinistra.

### **Successivamente richiudere il coperchio dell'involucro e avvitare saldamente.**

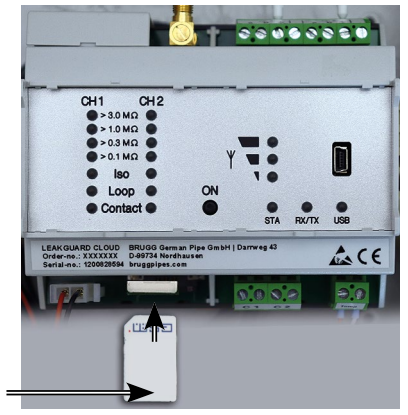

Scheda SIM

### **Configurare il** *LEAKGUARD CLOUD*

Prima della messa in funzione il *LEAKGUARD CLOUD* deve essere configurato. L'operazione riguarda nome della stazione, valori soglia, server UMS con canale di comunicazione, data, ora e l'orario di misurazione giornaliero (tempo di wake up). La configurazione avviene tramite un collegamento USB mediante computer portatile/ ultra-portatile, su cui è stato installato il software accluso in fornitura "LGKonfigurator" (vedere pagina 12).

### **Posizionamento dell'antenna**

L'antenna per il collegamento radiomobile può essere fissata mediante il piedino magnetico su superfici metalliche, oppure con la piastra metallica autoadesiva acclusa in fornitura ad es. sull'involucro del dispositivo.

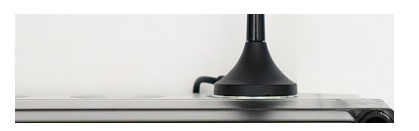

Per garantire il posizionamento in un punto idoneo con buona qualità di ricezione, l'antenna è dotata di un cavo lungo 2 metri.

### **Impostazioni di fabbrica del** *LEAKGUARD CLOUD*

- Valori soglia resistenza di isolamento (Iso): Allarme al non raggiungimento di 0,5 M $\Omega$
- Valori soglia impedenza di loop (Loop): Allarme al superamento di 12 kΩ
- Contatti: chiusi, nessun allarme

### **Funzionamento del** *LEAKGUARD CLOUD*

### **Modo operativo automatico**

Dopo la configurazione il dispositivo di misura *LEAKGUARD CLOUD* funziona autonomamente e indipendentemente da fonti di corrente elettrica esterne.

Si trova prevalentemente in "modo sleep", in cui l'interrogazione dei contatti avviene solamente ogni 10 secondi e viene fatto funzionare l'orologio interno, per ridurre al minimo il consumo di corrente.

Al "tempo di risveglio" programmato (vedere pagina 15), il dispositivo si attiva ed esegue un ciclo di misura. Esso comprende:

- La misurazione di ambedue gli ingressi a contatto.
- La verifica del collegamento di terra.
- La misurazione di canale di misura 1 e 2.
- La valutazione dei risultati della misurazione.

Se il *LEAKGUARD CLOUD* riconosce almeno un caso di errore, il suo modem LTE/ GSM integrato invia una messaggio di allarme al server UMS, trasmettendo al contempo tutti i valori misurati attuali, nonché tutte le voci della cronologia, fino a quel momento non ancora comunicati al server UMS.

Successivamente il dispositivo inserisce i valori misurati attuali come confermati nella cronologia, tornando al "modo sleep". Al successivo "tempo di risveglio" programmato viene avviato di nuovo un ciclo di misura e i valori misurati vengono salvati nella cronologia. In caso di errore il dispositivo reagisce come descritto in precedenza.

### **Comando manuale / misurazione in tempo reale**

Sul posto, l'operatore può attivare il dispositivo mediante **breve** azionamento del tasto "**ON**" e leggere attraverso i LED il suo stato. Non viene inviato nessun messaggio.

Premendo il tasto ON per almeno **5 secondi** viene stabilita in aggiunta una connessione con il server UMS, mediante cui inviare gli attuali valori misurati marcati come "Misurazione di prova", nonché tutte le voci della cronologia, che finora non erano state ancora trasmesse al server UMS.

### **B. Azionare brevemente il tasto "ON"**

1. Indica lo **stato degli ingressi a contatto** sui LED "Contact CH1" e "Contact CH2".

**Rosso** = stato del contatto "**Allarme**", **verde** = stato del contatto "**ok**".

2. Successivamente si avvia il ciclo di misura e si visualizzano gli uni dopo gli altri i risultati delle misurazioni. Ordine di successione: LOOP1, ISO1, LOOP2, ISO2.

*Significato dei LED nella misurazione in tempo reale*

a. I **LED "ISO 1" e "ISO 2"** indicano l'intervallo entro cui si trovano gli attuali valori misurati:

 $> 0.1$  |  $> 0.3$  |  $> 1$  |  $> 3$  M $\Omega$ .

- b. I **LED errore "ISO 1" e "ISO 2"** passano dal **verde** al **rosso** in caso di non raggiungimento del valore soglia prestabilito. Lampeggiano **in modo alternato** in caso il collegamento tra i tubi sia interrotto.
- c. I **LED errore "LOOP 1" e "LOOP 2"** passano dal **verde** al **rosso** in caso il loop di misurazione sia stato interrotto e quindi il valore soglia prestabilito venga superato.

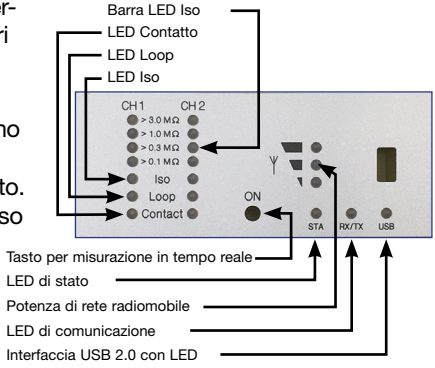

- d. I **LED errore "Contact 1" e "Contact 2"** passano dal **verde** al **rosso** in caso di modifica dello stato di commutazione.
- 3. In seguito il dispositivo passa automaticamente nel "modo sleep".

### **B. Azionare il tasto "ON" per 5 secondi**

Tenendo premuto il tasto per almeno 5 secondi, finché il LED inferiore della barra dell'intensità di campo si illumina, dapprima viene eseguito il ciclo di misura sopra descritto, e in seguito viene inviato un messaggio di stato: i valori misurati attuali marcati come "Misurazione di prova", nonché tutte le voci della cronologia che fino a quel momento non erano ancora state trasmesse al server UMS.

*Significato dei LED in sede di invio del messaggio di stato al server UMS:* 

### **Stabilimento della connessione con la stazione radiomobile**

Il LED inferiore della barra dell'intensità di campo è illuminato.

Subito dopo si spegne e il LED superiore della barra dell'intensità di campo si illumina in verde finché è stata stabilita una connessione con la stazione radiomobile.

Successivamente i LED della barra dell'intensità di campo indicano il livello della connessione.

#### **Trasmissione dati alla stazione radiomobile**

Il LED "Rx/Tx" lampeggia.

I LED della barra dell'intensità di campo indicano la qualità della connessione.

- $1$  LED = ricezione scarsa
- $2$  LED = ricezione buona
- 3 LED = ricezione ottima

### **Conclusione della trasmissione dati alla stazione radiomobile**

I LED della barra dell'intensità di campo si spengono

Il LED "Rx/Tx" si illumina ancora una volta brevemente

Tutti i LED si spegnono e il dispositivo ritorna in "modo sleep".

### *Significato del diodo di stato:*

• Il diodo di stato si illumina in rosso quando non è stato possibile inviare un messaggio. Dopo l'invio riuscito del messaggio, si illumina di nuovo in verde.

### **Configurazione del** *LEAKGUARD CLOUD*

Per la modifica delle impostazioni di fabbrica o l'adattamento successivo dei parametri, si deve collegare al *LEAKGUARD CLOUD* un computer (portatile, notebook, ultra-portatile | Windows 7 e superiore) tramite l'interfaccia USB 2.0.

Sul computer deve esse-

re presente il programma "LGKonfigurator". A tale scopo tutti i file della chiavetta USB

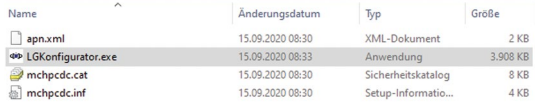

acclusa in fornitura devono essere copiati in una directory. Qui si trovano anche i driver per il *LEAKGUARD CLOUD*, in caso non venisse automaticamente riconosciuto in sede di collegamento con il cavo USB.

### **Avvio della configurazione**

- 1. Collegare il computer mediante il cavo USB accluso in fornitura con il *LEAKGUARD CLOUD*.
- 2. Sul computer avviare con un doppio clic il programma "LGKonfigurator" nella relativa directory.

### **Il programma "LGKonfigurator"**

Dopo l'avvio del programma "LGKonfigurator" e il cablaggio con il *LEAKGUARD CLOUD* compare la seguente schermata:

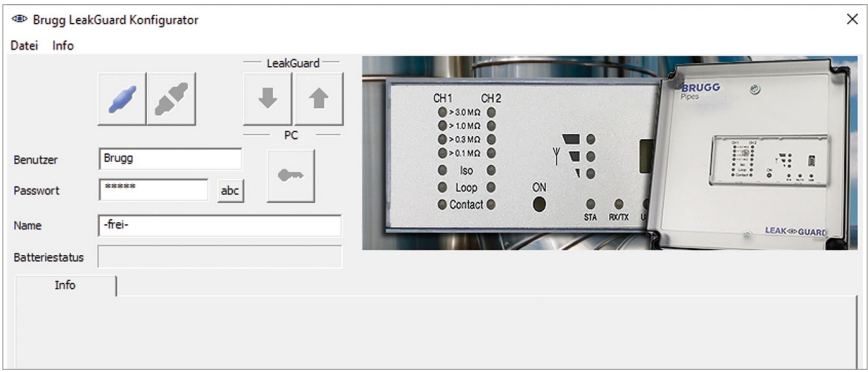

L'accesso al dispositivo è protetto da password.

In stato di consegna valgono i seguenti dati di accesso, già inseriti:

Utente: BRUGG

Password: Pipes

Cliccando su <sup>abc</sup>, è possibile rendere visibile la password.

Con un clic su si collega il software con il *LEAKGUARD CLOUD*.

I dati registrati nel dispositivo vengono richiamati automaticamente.

Il simbolo della chiave, a destra accanto ai campi di login, diventa rosso .

### **Modifica della password**

Per evitare accessi non autorizzati, il dispositivo deve essere protetto mediante attribuzione di un nuovo nome utente e di una nuova password.

Per la modifica del nome utente e della password

- 1. Immettere il nuovo nome utente (sovrascrivere "BRUGG")\*
- 2. Immettere la nuova password (sovrascrivere "••••••")\* *I nomi utenti e le password "reset" e "BRUGG" sono riservati per determinati scopi e pertanto bloccati.*
- 3. Annotare entrambi per successivo accesso

#### **Nome utente e password**

**Lunghezza caratteri consentita** Utente: 2 - 20 caratteri Passwort: 8 - 20 caratteri

### **Caratteri consentiti**

a-z, A-Z, 0-9, !"#\$%&' $()$ <sup>\*</sup>+,-./:;< >?@, Nessuna spaziatura, nessun segno diacritico e nessuna "ß"

- 4. Premere sul simbolo rosso della chiave
- 5. Confermare la domanda di sicurezza per sovrascrittura accidentale cliccando sul pulsante "OK".

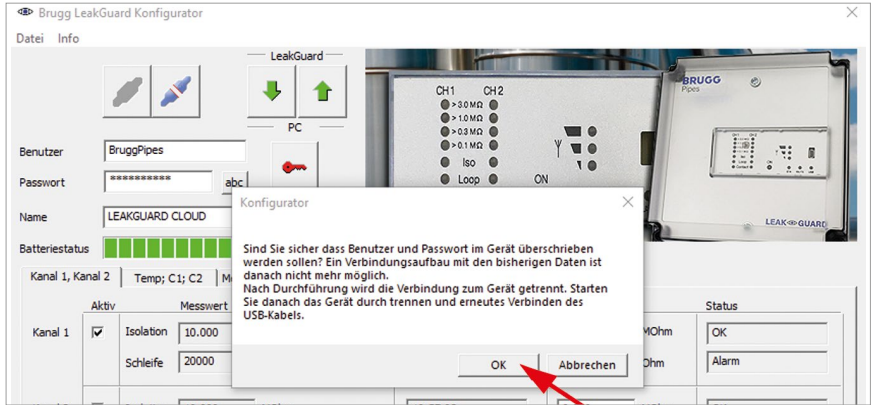

Le nuove immissioni vengono accettate e salvate. Viene interrotta la connessione con il dispositivo ed essa va ristabilita cliccando su .

A partire da questo momento, l'accesso al dispositivo è possibile solo con il nome utente e la password attuali.

#### **Funzione comfort**

Finché non si esce dal programma "LGKonfigurator", nei campi di immissione "Utente" e "Password" vengono visualizzati quelli immessi da ultimo.

### **Nota**

Nome utente e password non vengono salvati al di fuori del dispositivo. Vale a dire, non vengono tenuti in considerazione nelle funzioni "Carica set di dati" e "Salva set di dati" (vedere pagina 24).

### Pagina 14

### **Reset della password**

Se si dimenticano nome utente e password, è possibile ripristinare le impostazioni di fabbrica del dispositivo. Tutti i dati da proteggere, come nome APN, password APN, n. PIN, ecc., vengono cancellati e devono essere di nuovo immessi successivamente.

Il ripristino avviene immettendo il nome utente "reset" e la password "reset", con successivo click sul simbolo della chiave .

In seguito può avvenire un login con il nome utente "BRUGG" e la password "Pipes".

### **Configurazione del dispositivo**

Dopo l'immissione di nome utente e password, con un clic su si collega il software con il *LEAKGUARD CLOUD*.

I dati registrati nel dispositivo vengono richiamati automaticamente.

Il simbolo della chiave, a destra accanto ai campi di login, diventa rosso .

**Nel campo "Nome"** compare il nome del dispositivo liberamente selezionabile, che può anche essere modificato in seguito: Name LEAKGUARD CLOUD

**Nel campo "Stato batteria"** è possibile leggere il livello dell'energia residua della batteria del dispositivo. Con misurazione giornaliera e messaggio di stato settimanale, una batteria nuova ha una durata di vita operativa di circa 5 anni:

Batteriestatus

Mediante le schede "Canale 1, Canale 2", "Temp. C1; C2", "Memoria valori misurati", "Parametri KOM", "Ora/tempi" e "Sistema" possono essere eseguite ulteriori impostazioni.

Kanal 1, Kanal 2 | Temp; C1; C2 | Messwertspeicher | KOM-Parameter | Uhr/Zeiten System

### **Scheda "Canale 1, Canale 2"**

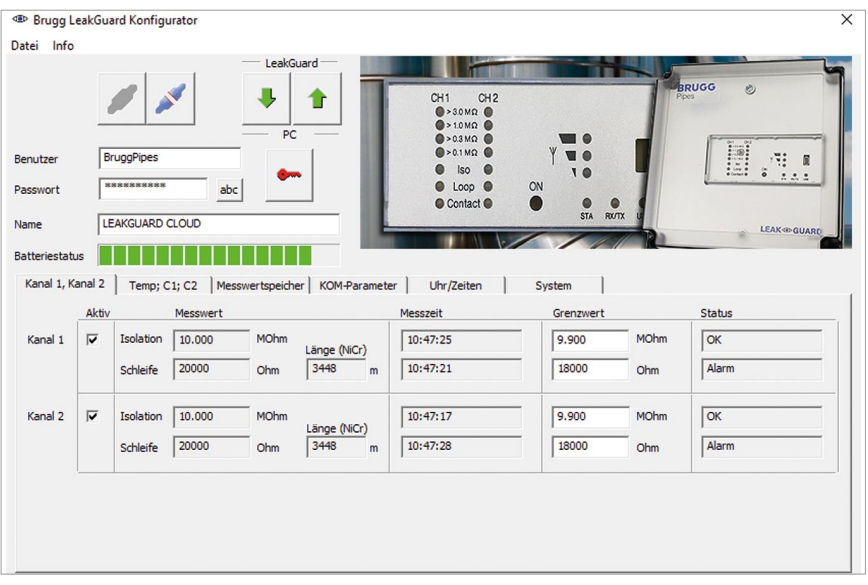

Ogni canale di misura da monitorare deve essere attivato mettendo il segno di spunta sulla relativa casella di controllo nella prima colonna.

Se il LEAKGUARD CLOUD ha già eseguito delle misurazioni, i valori da ultimo misurati vengono visualizzati nella colonna "Valore misurato" con relativa marca temporale nella colonna "Tempo di misurazione".

Per misurazioni NiCr viene indicata la lunghezza del tratto di misura. Nel caso di misurazioni Cu il valore visualizzato non è rilevante.

I **valori soglia** sono liberamente modificabili.

**Isolamento**: Allarme al non raggiungimento di 0 .. 10 MΩ,

Impostazione di fabbrica 0,5 MΩ. *La virgola decimale deve essere immessa come punto!*

**Loop**: Allarme al superamento di 0 .. 19,99 kΩ,

Impostazione di fabbrica 12 kΩ. *La virgola decimale deve essere immessa come punto!*

### **Scheda "Temp., C1, C2"**

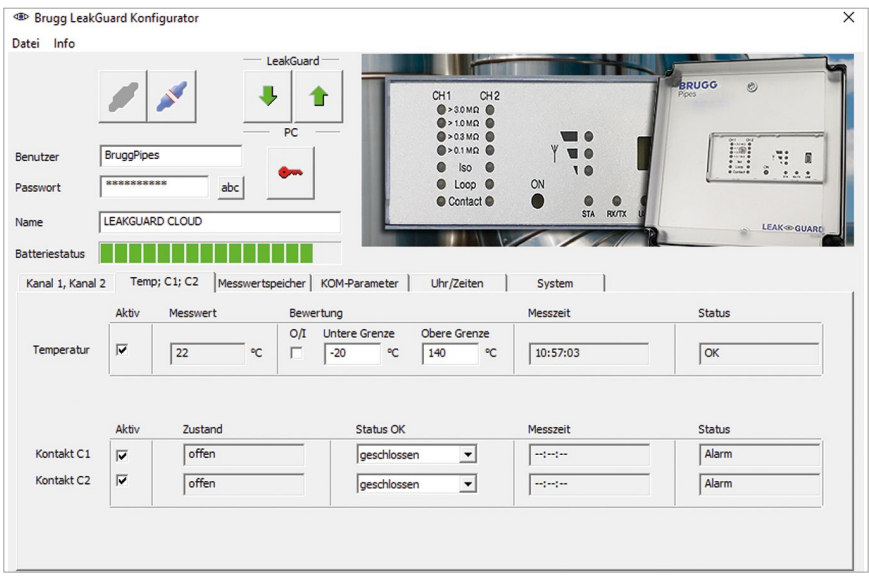

#### **Temperatura**

In stato di consegna il monitoraggio della temperatura è attivato.

Può essere disattivato cliccando la relativa casella di controllo nella prima colonna.

Con monitoraggio della temperatura attivato, insieme a ogni messaggio viene trasmesso anche il valore della temperatura. I valori soglia non vengono valutati e non consegue nessuna segnalazione di allarme in caso di superamento del valore soglia.

Se per il "tempo di risveglio" programmato deve essere valutata anche la temperatura, va attivata la casella di controllo "Valutazione". Ne consegue anche una segnalazione di allarme in caso di superamento del valore soglia.

I **valori soglia** sono liberamente modificabili da -20 °C a +140 °C.

### **Contatti**

Ogni **contatto** che deve essere monitorato, va attivato mettendo il segno di spunta sulla relativa casella di controllo nella prima colonna.

**Stato:** chiuso o aperto, valore impostato = nessun allarme, impostazione di fabbrica: chiuso.

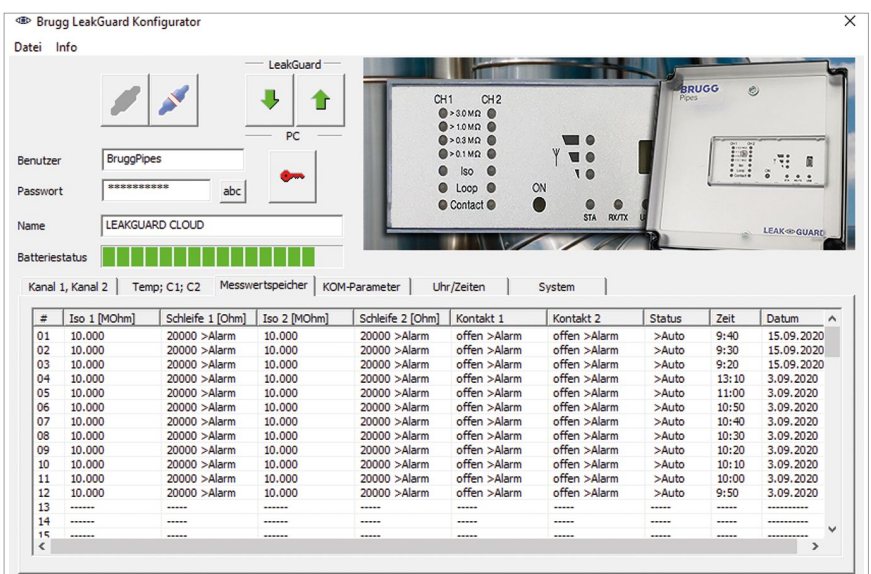

### **Scheda "Memoria valori misurati"**

Visualizza un elenco di tutti i risultati delle ultime 90 misurazioni con marca temporale. Per ciascun risultato di misurazione un rigo.

I valori misurati della temperatura non vengono salvati.

Non si tiene conto delle misurazioni di prova senza invio di messaggio. Le misurazioni di prova con invio di messaggio vengono inserite con lo stato "Manu".

### **Scheda "Parametri KOM"**

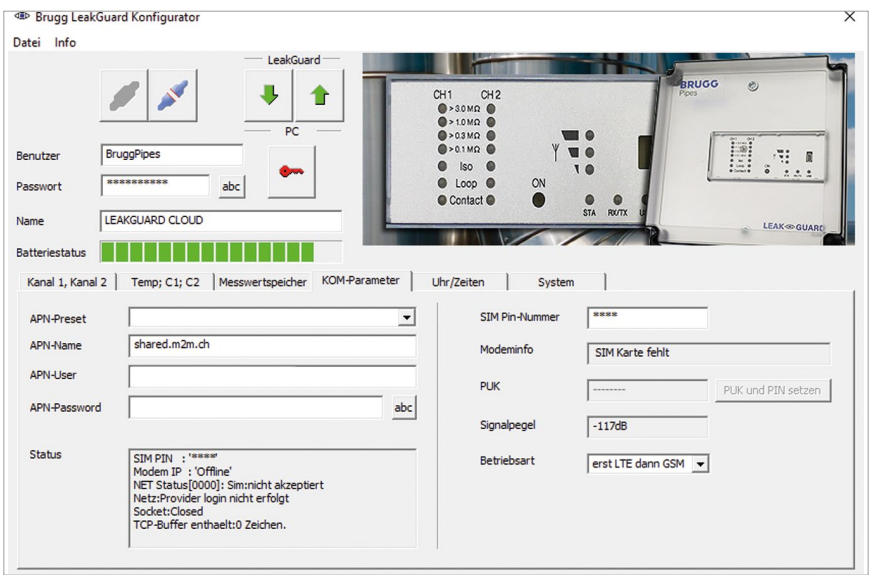

Qui vengono immessi i parametri della connessione per la comunicazione con il server UMS attraverso la rete radiomobile.

Inoltre, qui sono disponibili informazioni sulla connessione radiomobile.

**APN** = Access Point Name (punto di accesso) è il nome del gateway tra le reti radiomobili e l'Internet pubblicamente accessibile.

L'APN necessario può essere selezionato dal menù a tendina "APN-Presets". In tal caso i restanti parametri necessari vengono inseriti automaticamente.

Eventualmente vanno ancora aggiunti utente APN e password APN.

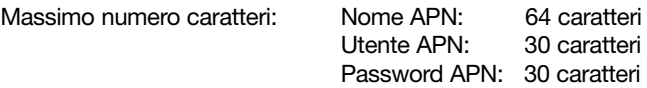

#### **Stato**

Qui viene visualizzato lo stato di sistema della connessione radiomobile.

### **Numero PIN SIM**

Qui deve essere inserito il numero PIN della scheda SIM utilizzata, per garantire la connessione con la rete radiomobile.

#### **Livello del segnale**

Qui viene visualizzato il livello del segnale dell'ultima connessione radiomobile.

#### **Modo di esercizio**

Qui può essere selezionato dal menù a tendina quale connessione radiomobile ovvero combinazione debba essere utilizzata.

### **Scheda "Ora/tempi"**

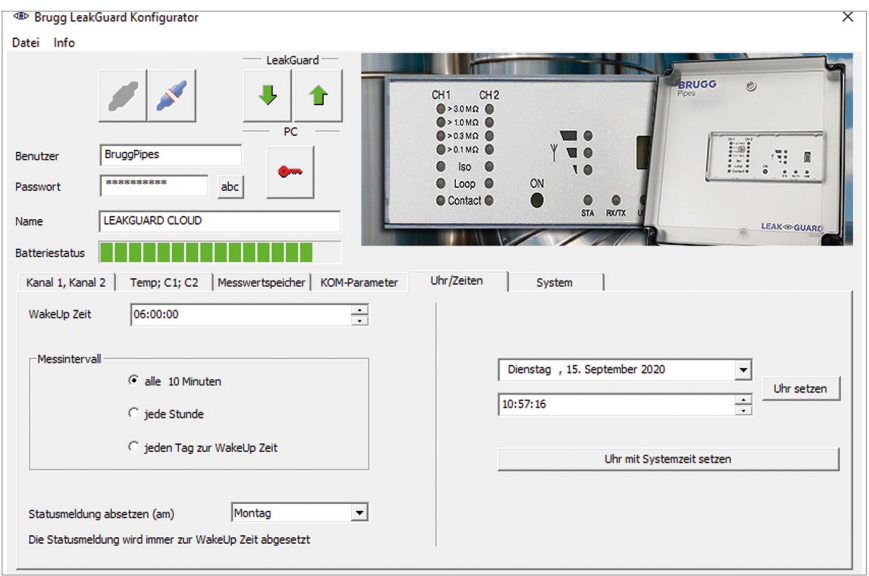

**Tempo di wake up**: qui viene definito l'orario in cui giornalmente deve essere avviato il ciclo di misura.

**Intervallo di misura**: il *LEAKGUARD CLOUD* è concepito per una misurazione giornaliera. Se sono necessari intervalli di misura più brevi, possono essere abbreviati mediante la rotellina a un'ora o a 10 minuti. Gli intervalli più brevi dovrebbero essere utilizzati solo in modo temporaneo a fini di prova, in quanto comportano una notevole riduzione del ciclo di vita operativo della batteria.

**Genera messaggio di stato il**: il LEAKGUARD CLOUD genera settimanalmente un messaggio di stato in concomitanza con il tempo di wake up, per documentare che è attivo, e invia al contempo tutte le voci della cronologia fin qui non ancora trasmesse al server UMS.

Il giorno della settimana a tale scopo può essere scelto liberamente mediante menù a tendina.

Se nel menù a tendina viene selezionato "Giornalmente", ogni giorno viene generato un messaggio di stato in concomitanza con il tempo di wake up.

In questo modo si riduce la durata di esercizio della batteria.

**Impostazione di ora e data:** questi dati possono essere modificati cliccando sulla freccia del menù sul bordo destro dei campo di immissione, o essere immessi via tastiera. Per la trasmissione al *LEAKGUARD CLOUD* si deve cliccare sul pulsante "Imposta ora" Uhr setzen

In alternativa può essere accettata l'ora di sistema del portatile / notebook utilizzato, cliccando sul pulsante "Imposta ora con ora di sistema" Uhr mit Systemzeit setzen

#### **Attenzione**:

Nel dispositivo la commutazione ora invernale / ora estiva non avviene automaticamente.

### **Scheda "Sistema"**

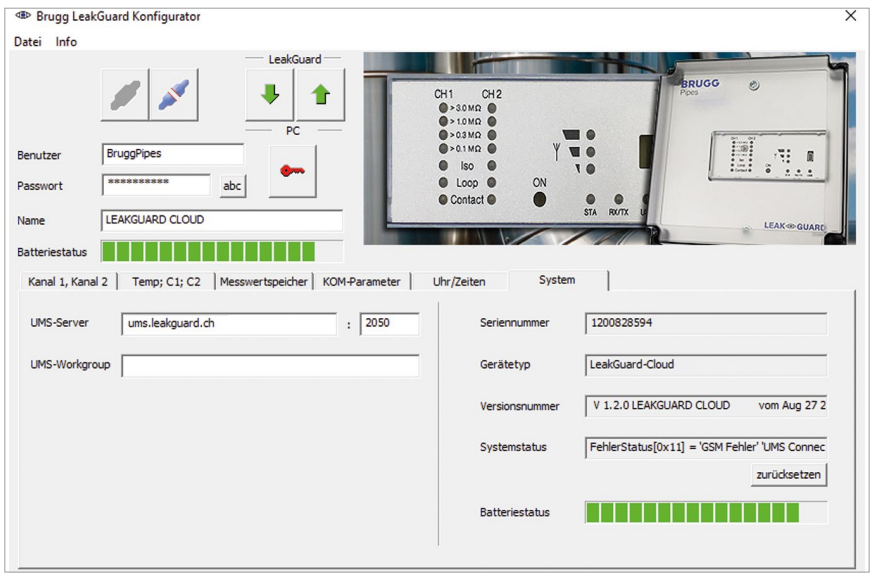

Qui vengono inseriti i dati del server UMS e visualizzati quelli relativi al dispositivo, come numero di serie, tipo e numero di versione.

I messaggi di errore nel campo "Stato di sistema" possono essere confermati come letti e resettati premendo il pulsante la aurichisetzen ...

Se viene utilizzato il **BRUGG Server-Hosting**, deve essere inserito il seguente indirizzo del server UMS:

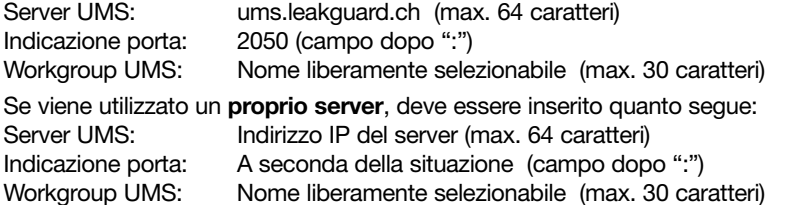

Affinché le modifiche delle impostazioni vengano trasmesse al *LEAKGUARD CLOUD*, si deve cliccare sul pulsante

Ciò può avvenire su ogni pagina delle impostazioni e dopo ogni modifica, o una sola volta a conclusione di tutte le impostazioni.

**Attenzione**: la trasmissione delle modifiche relative a tempo e data avviene esclusi-Vamente mediante i due pulsanti uhr setzen e Uhr mit Systemzeit setzen .

Pagina 21

Per verificare la corretta immissione dei dati relativi alla comunicazione, come nome APN, PIN, ecc., dovrebbe essere inviato un messaggio di prova. A tale scopo tenere premuto il tasto "ON" sul *LEAKGUARD CLOUD* per 5 secondi (vedere pagina 10).

Se il server UMS non riceve nessun messaggio dal *LEAKGUARD CLOUD*, vanno controllati i dati di accesso APN e il numero PIN.

Per leggere i dati salvati cliccare sul pulsante interest nel programma "LGKonfigurator", e passare alla scheda "Parametri KOM", ovvero a quella "Sistema".

### **Immissione PIN errata / sblocco tramite PUK**

Se è stato erroneamente immesso il numero PIN scorretto, non può essere inviato nessun messaggio di stato e di allarme.

Se la scheda SIM non accetta il numero PIN, ciò viene visualizzato nel campo "Modeminfo" del programma "LGKonfigurator":

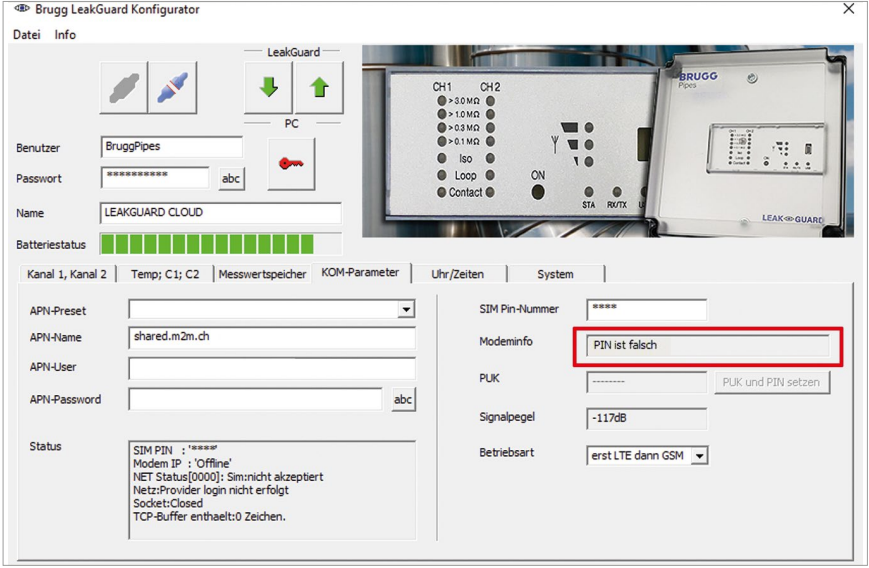

Dopo il quarto tentativo di invio con un numero PIN errato, la scheda SIM viene bloccata automaticamente. Ciò viene visualizzato nel campo "Modeminfo" del programma "LGKonfigurator":

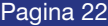

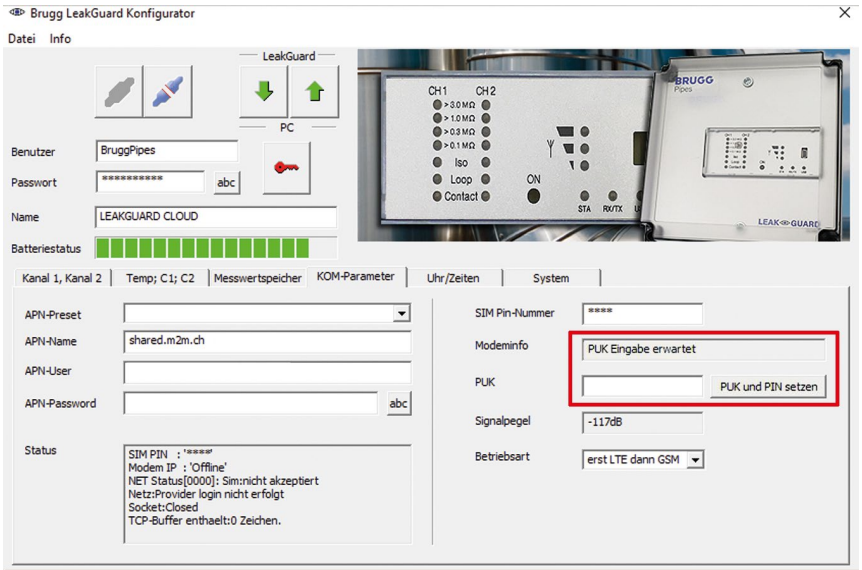

Una scheda SIM bloccata può essere sbloccata con l'ausilio del numero PUK.

Per lo sblocco immettere il numero PIN della SIM a 4 cifre desiderato e a libera scelta nel campo "Numero PIN SIM", e il numero PUK a 8 cifre, indicato dal provider radiomobile nel campo "PUK", e premendo il pulsante rukund PIN setzen caricare sul *LEAKGUARD CLOUD*.

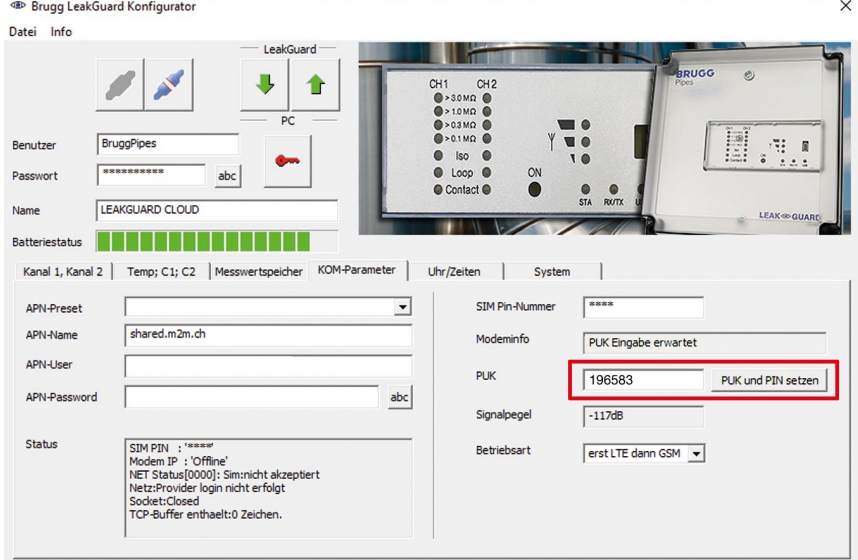

In seguito viene automaticamente inviato un messaggio di prova al server UMS registrato. Successivamente è impostato il nuovo numero SIM e la scheda SIM è di nuovo attivata.

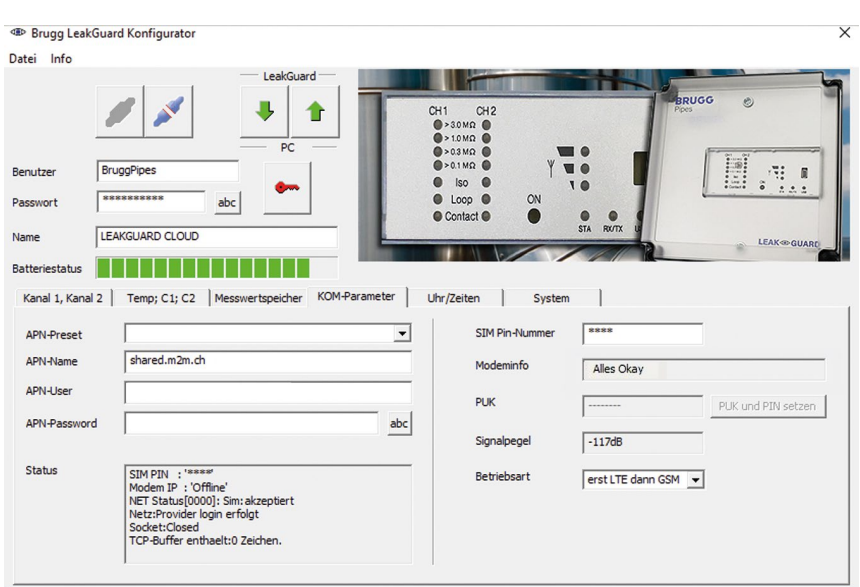

Per **concludere la configurazione** si deve cliccare sul pulsante per separare il dispositivo dal software il dispositivo dal software.

In seguito si può estrarre il cavo USB dal dispositivo e dal computer, e chiudere il programma "LGKonfigurator".

La configurazione è conclusa.

### **Salvataggio / caricamento configurazione dispositivo**

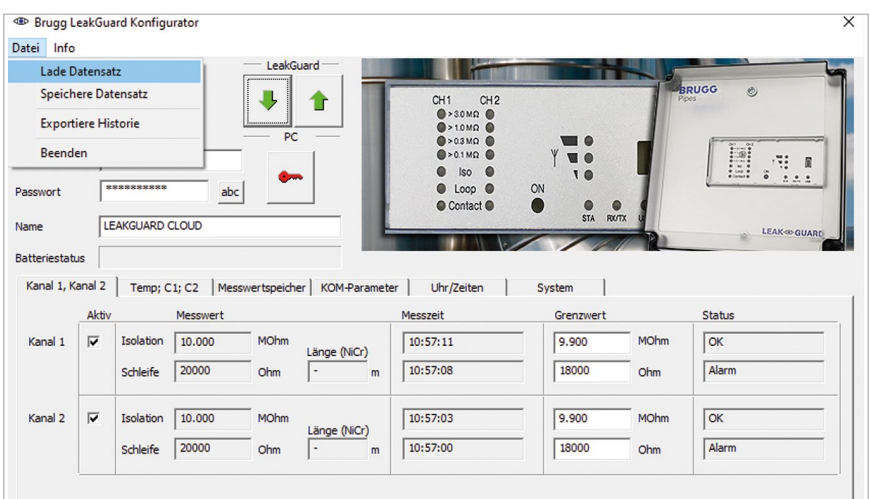

Il programma "LGKonfigurator" offre la possibilità di salvare le impostazioni del dispositivo ovvero di caricare impostazioni salvate.

Questa funzione non è protetta da password.

Cliccando sulla voce del menù "File", si apre un menù a tendina con le seguenti opzioni:

**Carica set di dati** Importa impostazioni del dispositivo, in precedenza salvate in un set di dati (formato file xxx.rmd) da un PC/portatile, ecc., collegato.

> Se il programma "LGKonfigurator" non era ancora stato collegato con il dispositivo, in sede di connessione esso legge dapprima la configurazione del dispositivo. Se viene utilizzato un altro set di dati salvato, esso deve essere successivamente importato.

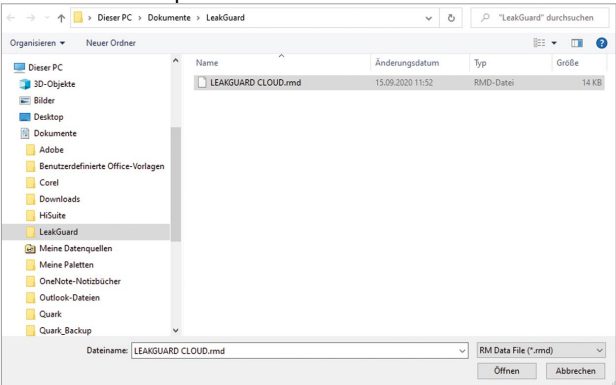

**Salva set di dati** Salva l'attuale configurazione del dispositivo in un set di dati sul PC/portatile, ecc., collegato.

> Come nome del file viene suggerito il nome del dispositivo. Tuttavia il nome del file può essere modificato a libera scelta.

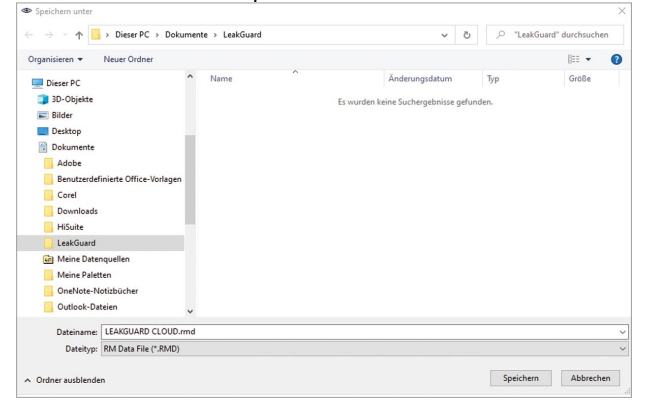

#### **Nota:**

I dati modificati del programma "LGKonfigurator" vengono trasmessi al dispositivo solo dopo avere cliccato sul pulsante

In precedenza la sua configurazione non si modifica!

**Esporta cronologia** Salva i dati misurati dalla memoria dei valori misurati in un file CSV sul PC/portatile, ecc., collegato. Come nome del file viene suggerito il nome del dispositivo.

Tuttavia il nome del file può essere modificato a libera scelta.

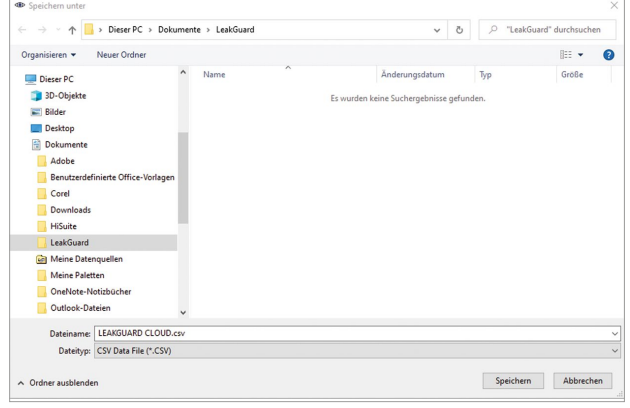

Con **Chiudi** si chiude il programma "LGKonfigurator". Prima di chiudere il programma deve essere stata conclusa la configurazione; vedere il punto successivo.

Per **concludere la configurazione** si deve cliccare sul pulsante per separare il dispositivo dal software.

In seguito si può estrarre il cavo USB dal dispositivo e dal computer, e chiudere il programma "LGKonfigurator".

La configurazione è conclusa, è possibile chiudere il RMConfigurtor.

### **Manutenzione**

### **Sostituzione della batteria**

**ATTENZIONE! Batteria al litio!**

**Utilizzare solo la batteria originale 3,6 V / 19 Ah con supporto e cavo di collegamento. Mai caricare, cortocircuitare batterie al litio o invertirne la polarità. Se necessario, rispettare le prescrizioni in fatto di spedizione di** 

**batterie al litio (classe 9, UN3090 ovvero UN 3091).**

Il *LEAKGUARD CLOUD* è dotato di una batteria al litio da 3,6 V (**A**), montata di fabbrica, ma non ancora collegata. Con misurazione giornaliera e messaggio di stato settimanale, una batteria nuova ha una durata di vita operativa di più di 5 anni.

Per la sostituzione di una batteria (numero d'ordine BRUGG 1089454) deve essere aperto l'involucro del *LEAKGUARD CLOUD*.

A tale scopo svitare le 4 viti agli angoli dell'involucro e sollevare il coperchio dello stesso.

Allentare le viti "**C**" del pannello trasparente e rimuoverlo.

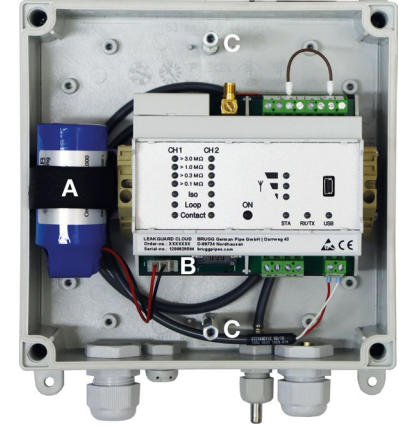

Estrarre il connettore della batteria (**B**) e liberare la batteria (**A**) insieme al supporto dalla guida DIN.

Fare scattare in sede il supporto con la nuova batteria (**A**) sulla guida DIN. Inserire il connettore a prova di inversione di polarità (**B**) della nuova batteria (numero d'ordine BRUGG 1089454) sull'attacco **X6** (vedere pagina 6).

Riposizionare il pannello trasparente e avvitarlo saldamente, in seguito chiudere il coperchio del dispositivo e avvitare saldamente.

### **Messaggio di errore batteria**

Un messaggio di errore batteria si genera quando la tensione della batteria del *LEAKGUARD CLOUD* scende al di sotto di 3 V ed essa andrebbe sostituita.

Questo messaggio viene sempre inviato insieme al messaggio di stato settimanale o a un messaggio di allarme o di OK.

### **Smaltimento della batteria**

- Non smaltire batterie al litio vuote o difettose con i normali rifiuti domestici!
- Osservare le prescrizioni dell'ordinanza sulle batterie.
- Restituire le batterie al litio vuote o difettose a un relativo centro di raccolta.

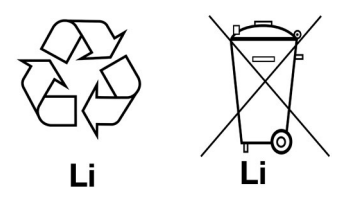

### **Server UMS**

I messaggi inviati al server UMS vengono lì assegnati al relativo dispositivo e valutati.

Tutti i dati importanti sono rilevabili a colpo d'occhio.

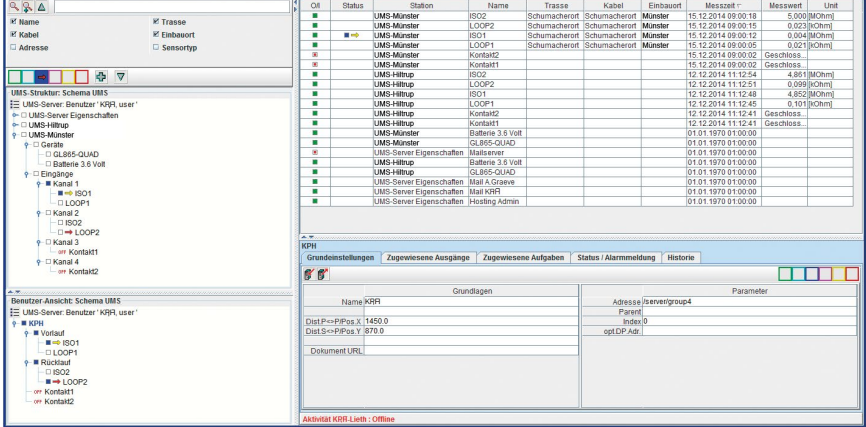

## **Compliance statement modem**

### **Direttiva RED 2014/53/UE**

Il *LEAKGUARD CLOUD* utilizza il modem HL7692 di Sierra Wireless Inc, che è stato integrato tenendo conto delle istruzioni di installazione della società produttrice.

Sierra Wireless Inc attesta in un "Compliance statement" che il modem soddisfa i requisiti previsti dalla direttiva RED 2014/53/UE (Radio Equipment Directive).

# **BRUGG** Pipes

#### **BRUGG Rohrsystem AG**

Industriestrasse 39 CH-5314 Kleindöttingen Tel. +41 (0) 56 268 78 78 pipes@brugg.com bruggpipes.com

## **Dichiarazione di conformità UE**

Dichiariamo sotto la nostra esclusiva responsabilità che il prodotto,

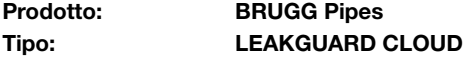

a cui la presente dichiarazione fa riferimento, soddisfa i fondamentali requisiti sanitari e di sicurezza pertinenti previsti dalle seguenti direttive UE:

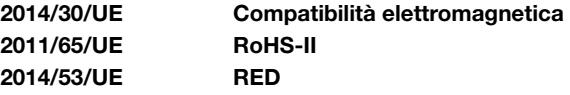

Per l'implementazione a regola d'arte dei requisiti sanitari e di sicurezza previsti dalle direttive UE di cui sopra, si è fatto riferimento alla(e) seguente(i) norma(e) e/o specifiche tecniche:

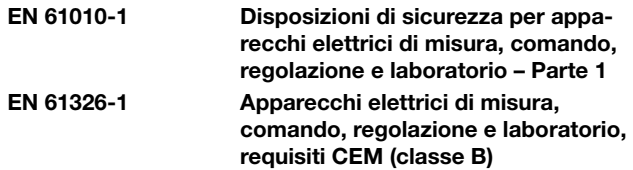

Kleindöttingen, 21/09/2020

V

Direzione

BA 076354.000/Rev. 00